# **WITHINGS** Welkom bij de Installatie van de

**Scanwatch** 

58

**BPM** 

**THUISMETING VOOR HARTPATIENTEN** 

#### **Open nu de Withings app op uw telefoon of tablet.**

- Van het LUMC Hart Long Centrum heeft u de scanwatch gekregen.
- Met de scanwatch kunt u gemakkelijk een ECG maken en uw dagelijkse stappen tellen.
- In de volgende stappen ziet u hoe u de scanwatch kunt installeren.

Eerder heeft u al ingelogd in de Withings app die u nodig heeft om de scanwatch te installeren en te gebruiken.

Lees goed de volgende stappen door. Komt u er daarna niet uit met de installatie, neem dan contact op met Team Box Support

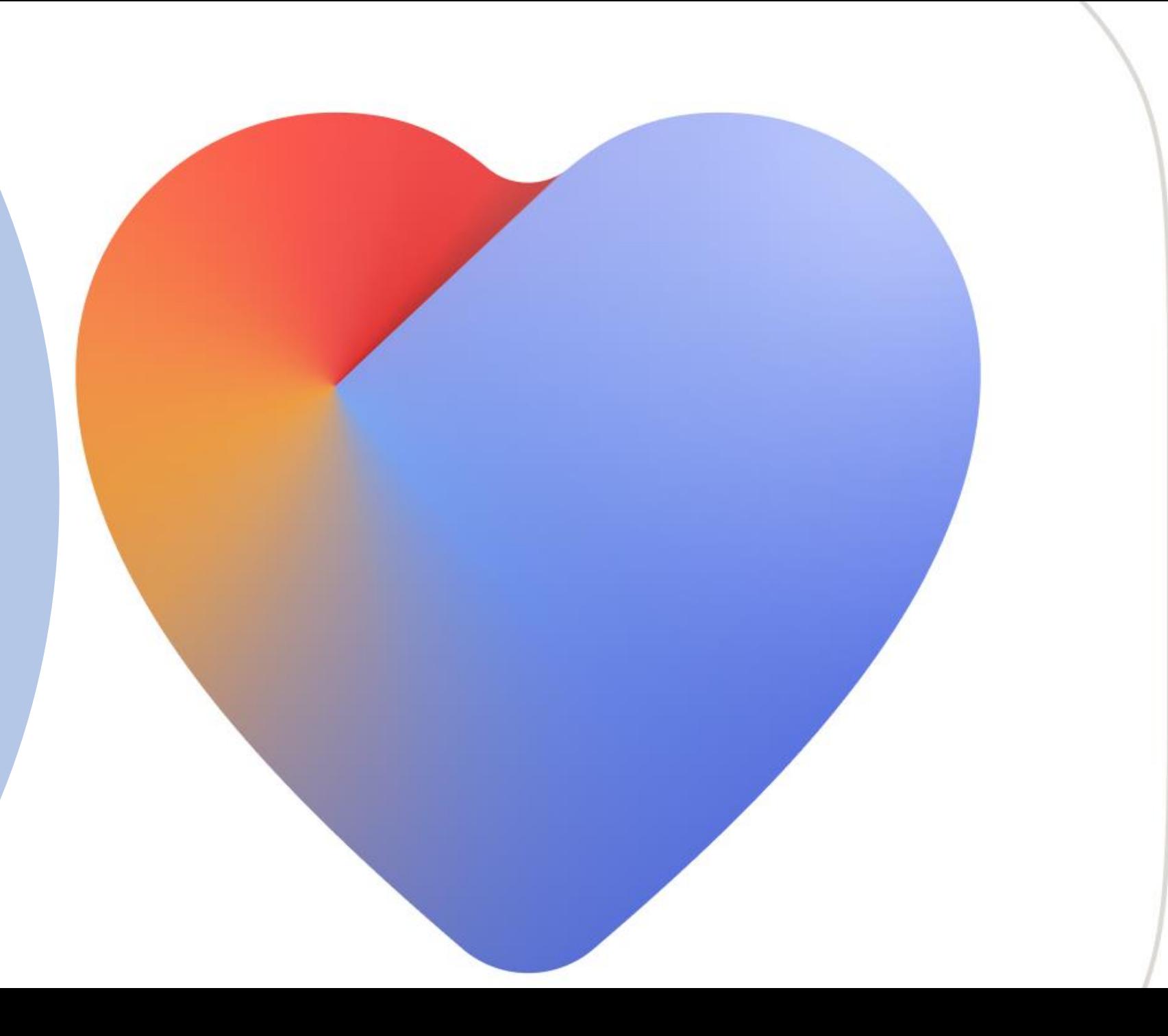

Selecteer rechts bovenin Om een apparaat te koppelen

# Bezig met zoeken naar uw apparaat Goedemiddag Angelina,

Apple's Gezondheid-app opnieuw activeren Hierdoor kunt u uw gegevens up-to-date houden 69d

<sup>16</sup> Meldingen

### **Laatste Metingen**

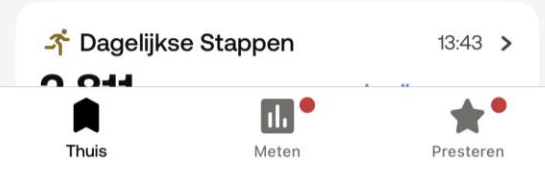

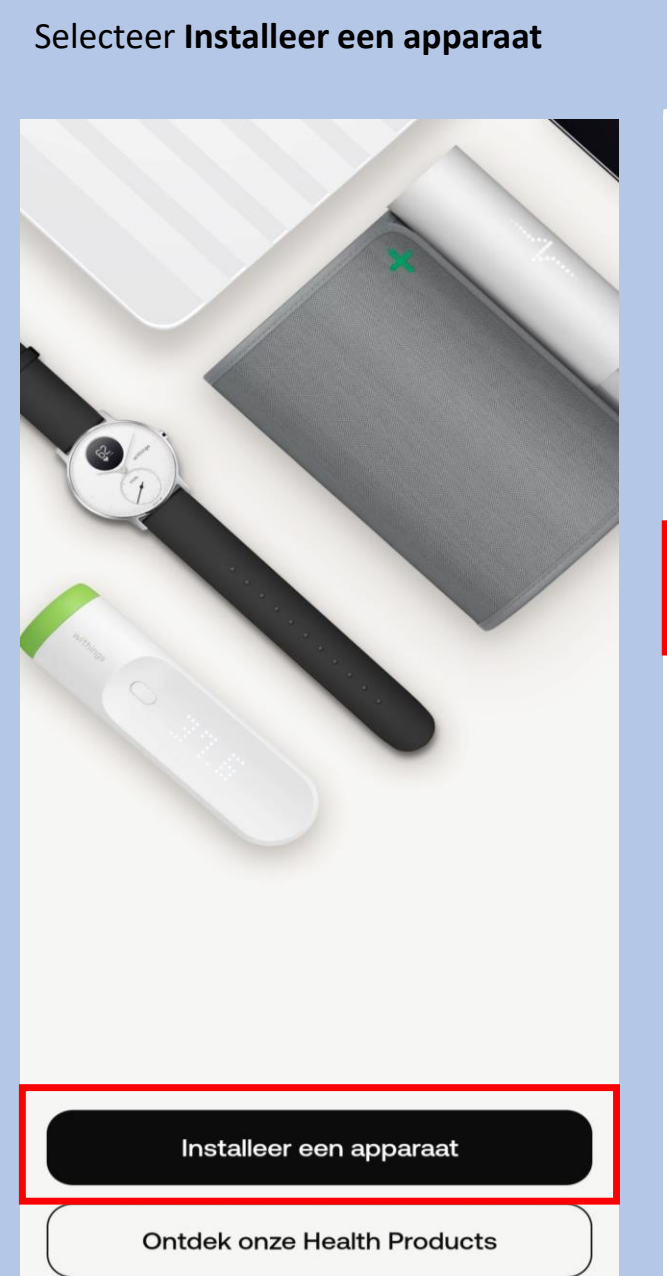

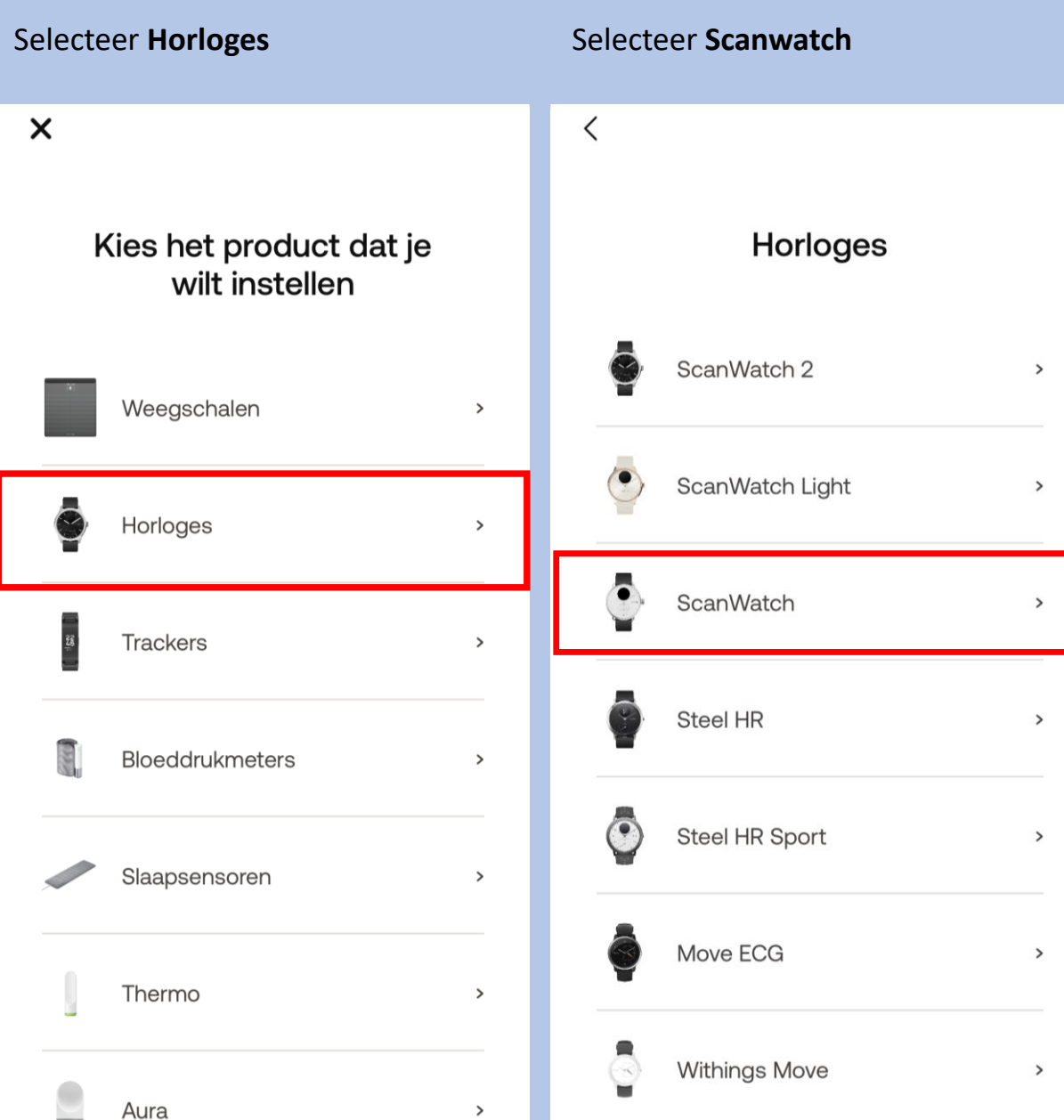

 $\langle$  $\langle$ ScanWatch gedetecteerd Koppel uw ScanWatch met Welkom bij ScanWatch Aan de slag! uw telefoon Laten we het via Bluetooth aan uw telefoon Druk één keer op de knop aan de zijkant om je ScanWatch is het meest geavanceerde koppelen. Misschien moet u de code op uw horloge aan te zetten. Je ziet dan "INSTELLEN" gezondheidshorloge ter wereld. Nu installeren. Laten we het via Bluetooth aan uw telefoon horlogescherm in de volgende pop-up op het scherm. koppelen. Misschien moet u de code op uw invoeren. horlogescherm in de volgende pop-up invoeren. Х Volgende Meer informatie Installeren Volgende Pair

Druk eenmaal op de knop van uw

en op het scherm van uw horloge

naar de volgende screenshot

Selecteer **Volgende**

**Scanwatch** 

# verschijnt **"Hello setup"** ga direct Selecteer **Installeren** Selecteer **volgende** Selecteer **Pai**

#### Annuleren

#### **Selecteer Pair**

Annuleren

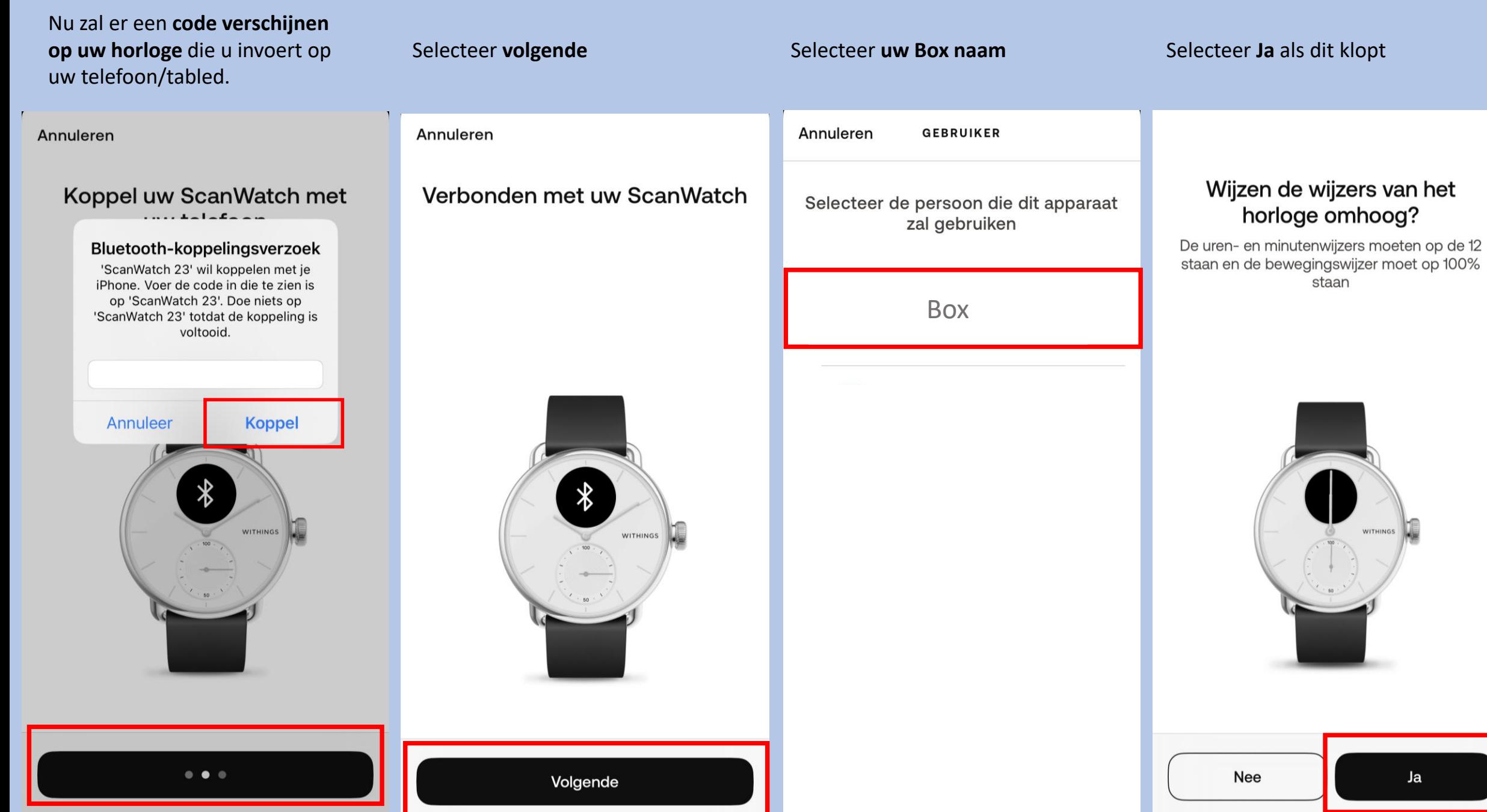

Ŧ

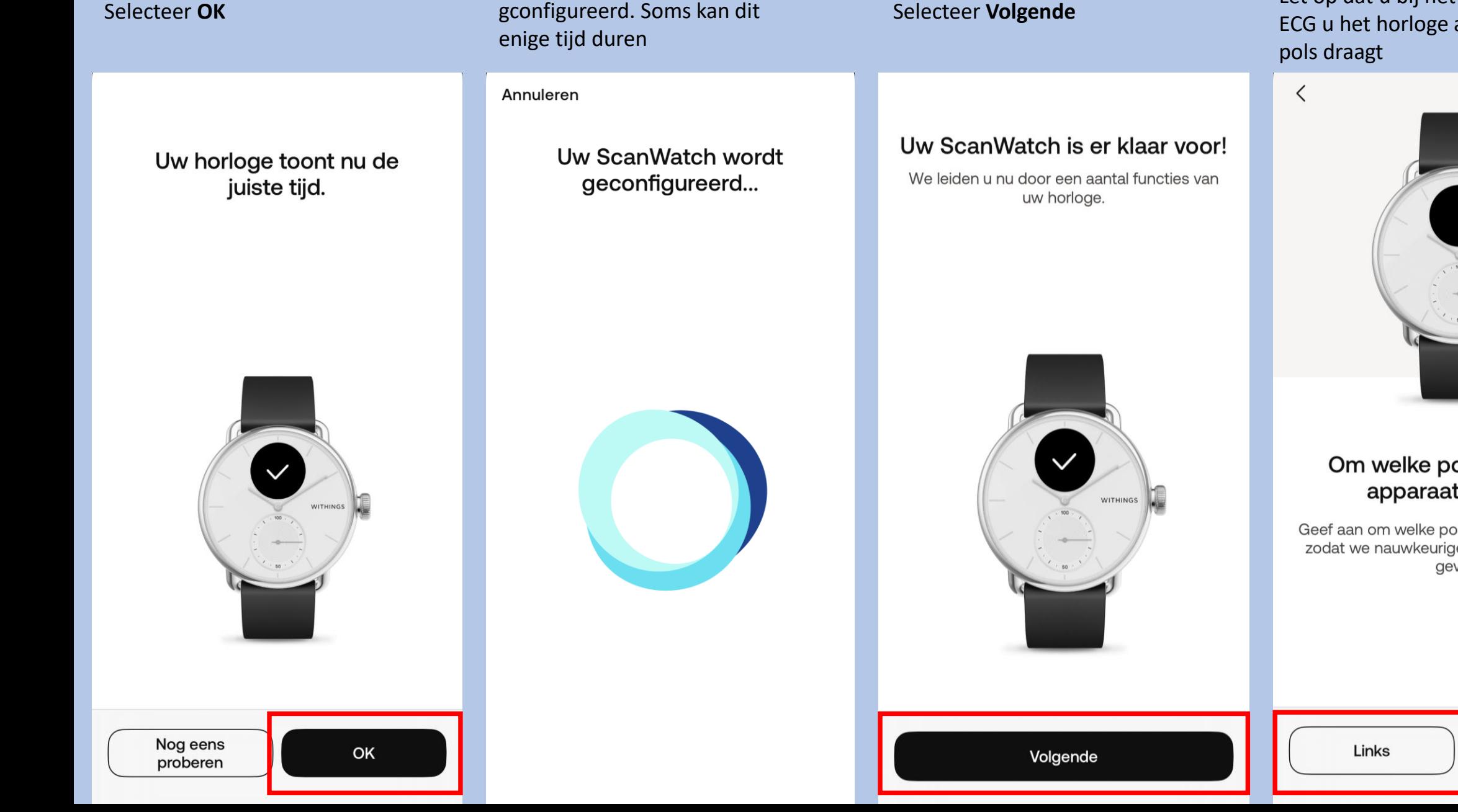

Uw horloge word gconfigureerd. Soms kan dit

#### Selecteer **Volgende**

Selecteer de pols waaraan u het horloge gaat dragen . Let op dat u bij het maken van een ECG u het horloge aan de opgegeven

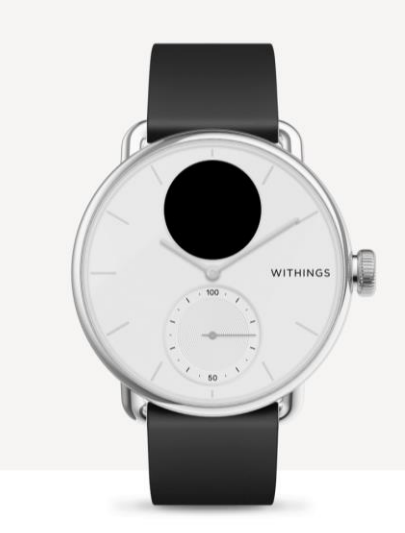

#### Om welke pols gaat u uw apparaat dragen?

Geef aan om welke pols u uw horloge draagt, zodat we nauwkeurigere instructies kunnen geven.

Rechts

Selecteer **Begrepen**

 $\langle$ 

Selecteer **de aangegeven kolom**

#### Zo moet ScanWatch worden gedragen.

Uw horloge moet een vingerbreedte boven uw polsbeen aan uw pols worden vastgemaakt. Het dragen van een zachte polsband verbetert de automatische metingen.

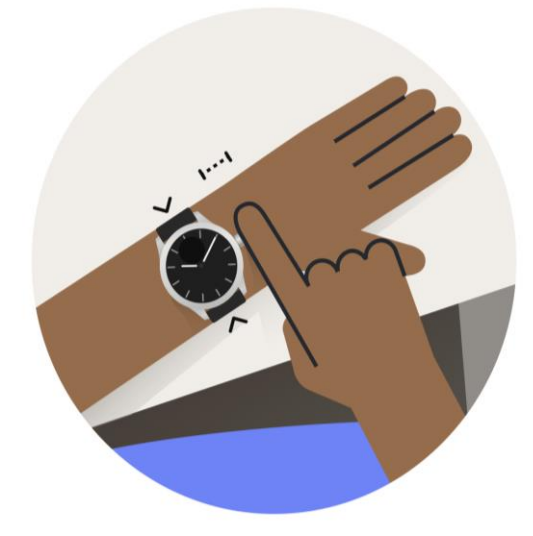

Ontdek wat ScanWatch kan doen en detecteren.

Kenmerken Laten we ScanWatch-functies instellen

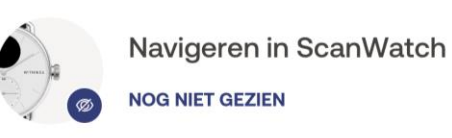

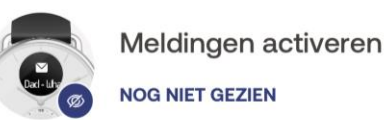

**OG NIET GEZIEN** 

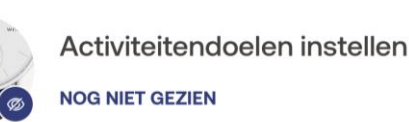

Uw eerste elektrocardiogram uitvoeren

Later voltooien

**Let op nu volgt de uitleg van het gebruik van het horloge.**

Volg de stappen goed en lees alles goed door. Het horloge bevat vele opties.

De opties die wij selecteren zijn suggesties. Mocht u andere keuzes maken is dit geheel uw eigen keuze. Let op; hoe meer opties u selecteert of toestemming u geeft hoe sneller het horloge leeg zal zijn.

Instellingen kunt u altijd later in de Withings app aanpassen mocht dit nodig zijn.

Het is belangrijk dat u de Ecg functie accepteert en activeert anders kan het horloge geen Ecg maken. Dit kunt u vinden als u het stappenplan hervat.

Mocht u voor extra opties kiezen, houd u er rekening mee dat uw arts of verpleegkundig specialist dit niet zal beoordelen.

Nu kunt u de installatie hervatten.

Let op de volgorde verschilt per installatie.

Begrepen

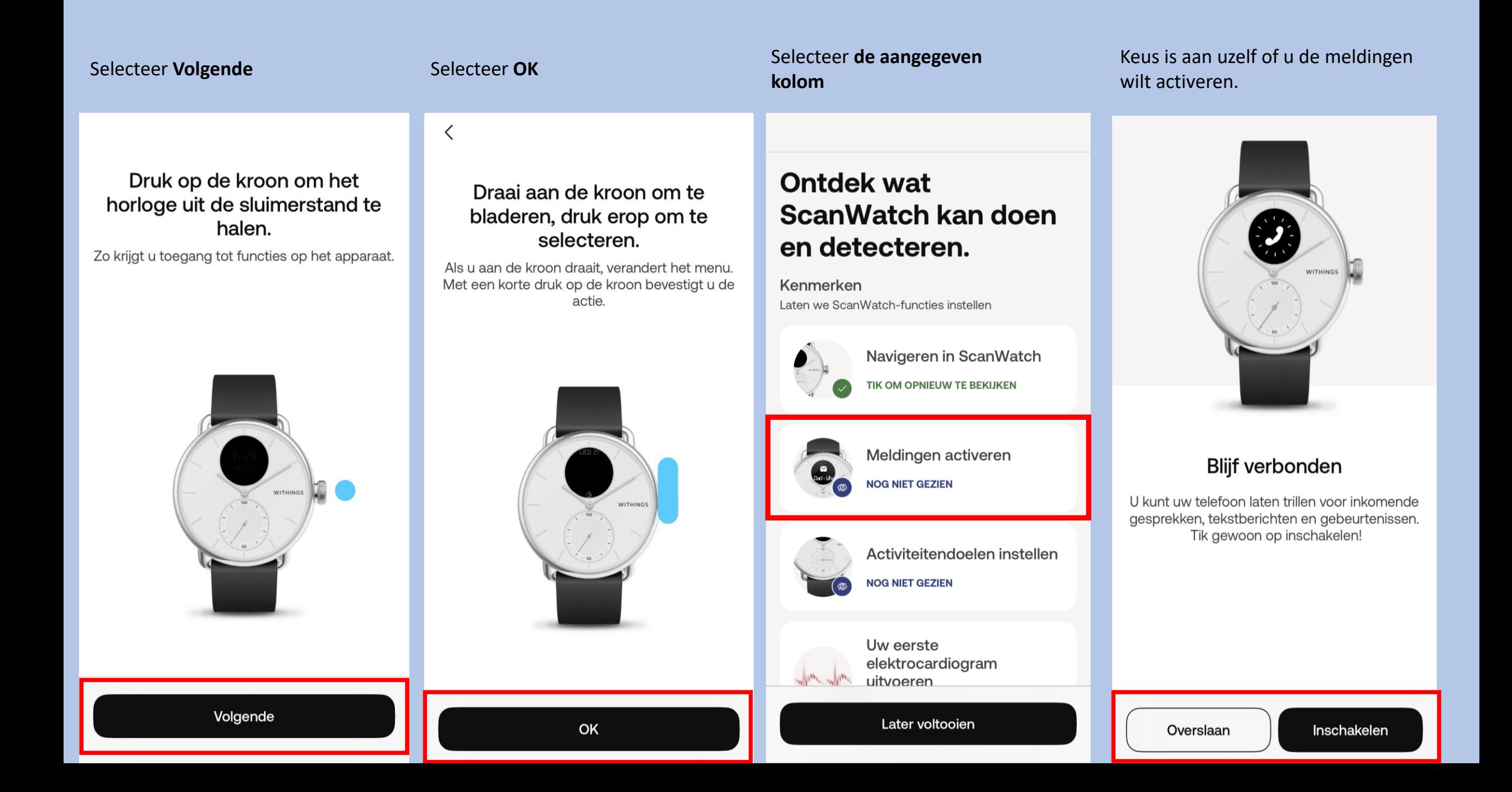

#### Selecteer het aangegeven kolom

## Selecteer Volgende

 $\mathsf{x}$ 

# **Ontdek wat** ScanWatch kan doen en detecteren.

Kenmerken Laten we ScanWatch-functies instellen

Navigeren in ScanWatch **TIK OM OPNIEUW TE BEKIJKEN** 

Meldingen activeren **TIK OM OPNIEUW TE BEKIJKEN** 

Activiteitendoelen instellen **NOG NIET GEZIEN** 

Uw eerste elektrocardiogram uitvoeren

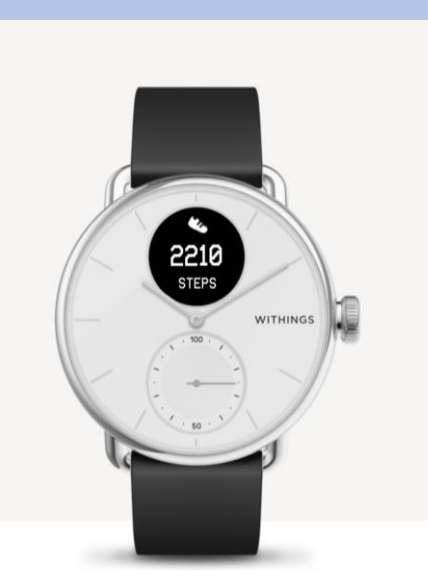

#### Zie uw voortgang op uw pols

De analoge subwijzerplaat op uw horloge zal de voortgang van uw dagelijkse activiteit automatisch volgen

Selecteer aantal stappen die u wenst te behalen dagelijks en bevestig

### Hoeveel traint u?

Dagelijkse stappendoel

 $\langle$ 

We gebruiken deze info om nauwkeurige gegevens van uw apparaat te krijgen.

Regelmaat van de training Beginner >

Ons vertellen hoe vaak je traint helpt ons gepersonaliseerde inzichten te sturen

 $10,000$  >

Hoeveel stappen per dag wilt u halen?

### Selecteer het aangegeven kolom

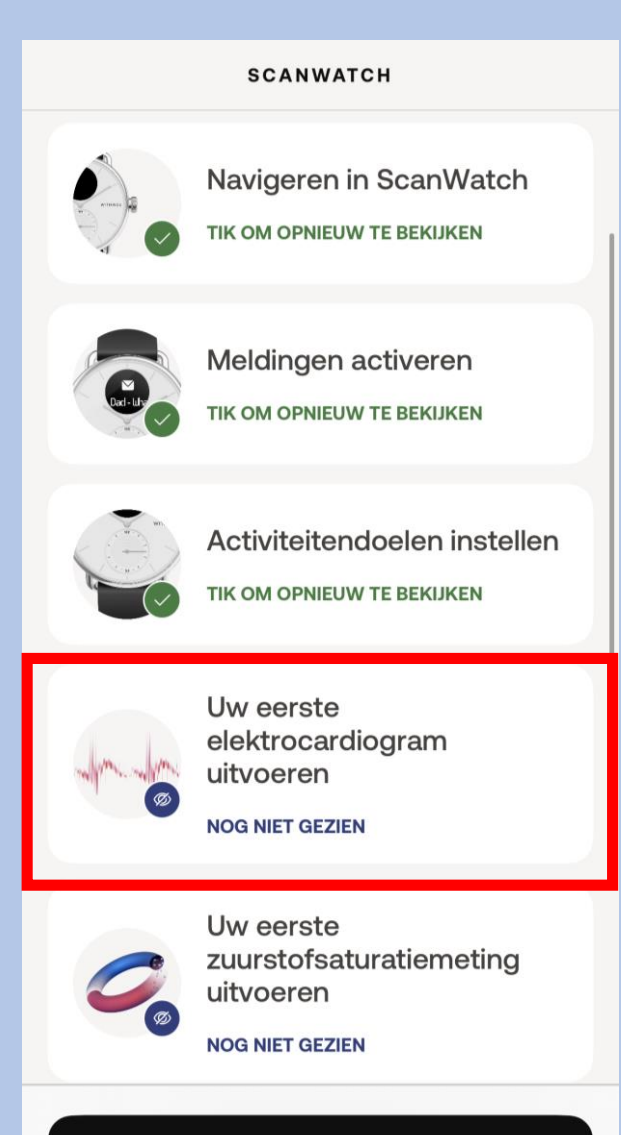

Later voltooien

Volgende

Bevestigen

Later voltooien

#### Selecteer Volgende

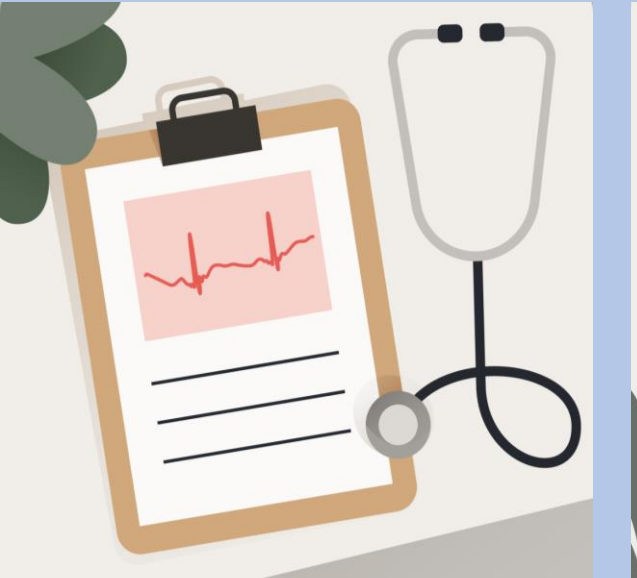

#### Wat is een elektrocardiogram?

Elke hartslag stuurt een elektrische impuls door uw hart, waardoor de bloedcirculatie wordt gestimuleerd. Een ECG is de weergave van deze elektrische impuls.

Selecteer Volgende

ScanWatch kan AFib detecteren.

Atriumfibrilleren treedt op als het hart te snel en onregelmatig samentrekt.

# ScanWatch kan hartaanvallen en andere medische aandoeningen niet detecteren.

Selecteer Volgende

 $\langle$ 

Voelt u zich niet lekker of u denkt een hartaanval te hebben? Neem dan contact op met uw arts of de hulpdiensten.

#### Selecteer Accepteren en activeren

 $\langle$ 

#### Raadpleeg deze gebruiksinstructies.

Tik op het scherm en maak een knijpbeweging met uw vingertoppen om in te zoomen.

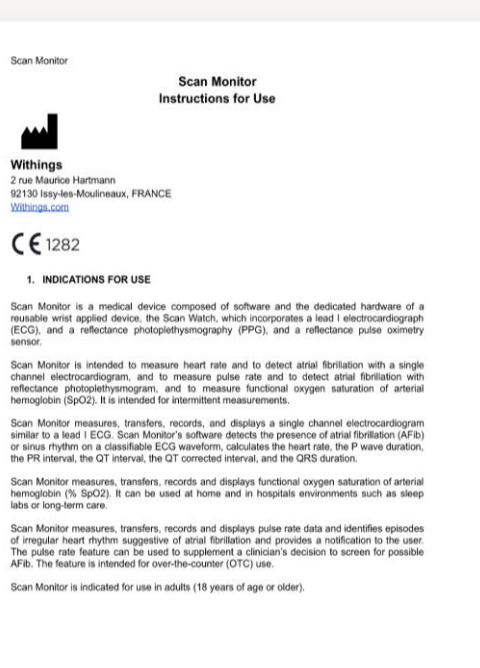

Rev. 1.7 - Sep 12, 2023

Volgende

Volgende

Volgende

Accepteren en activeren

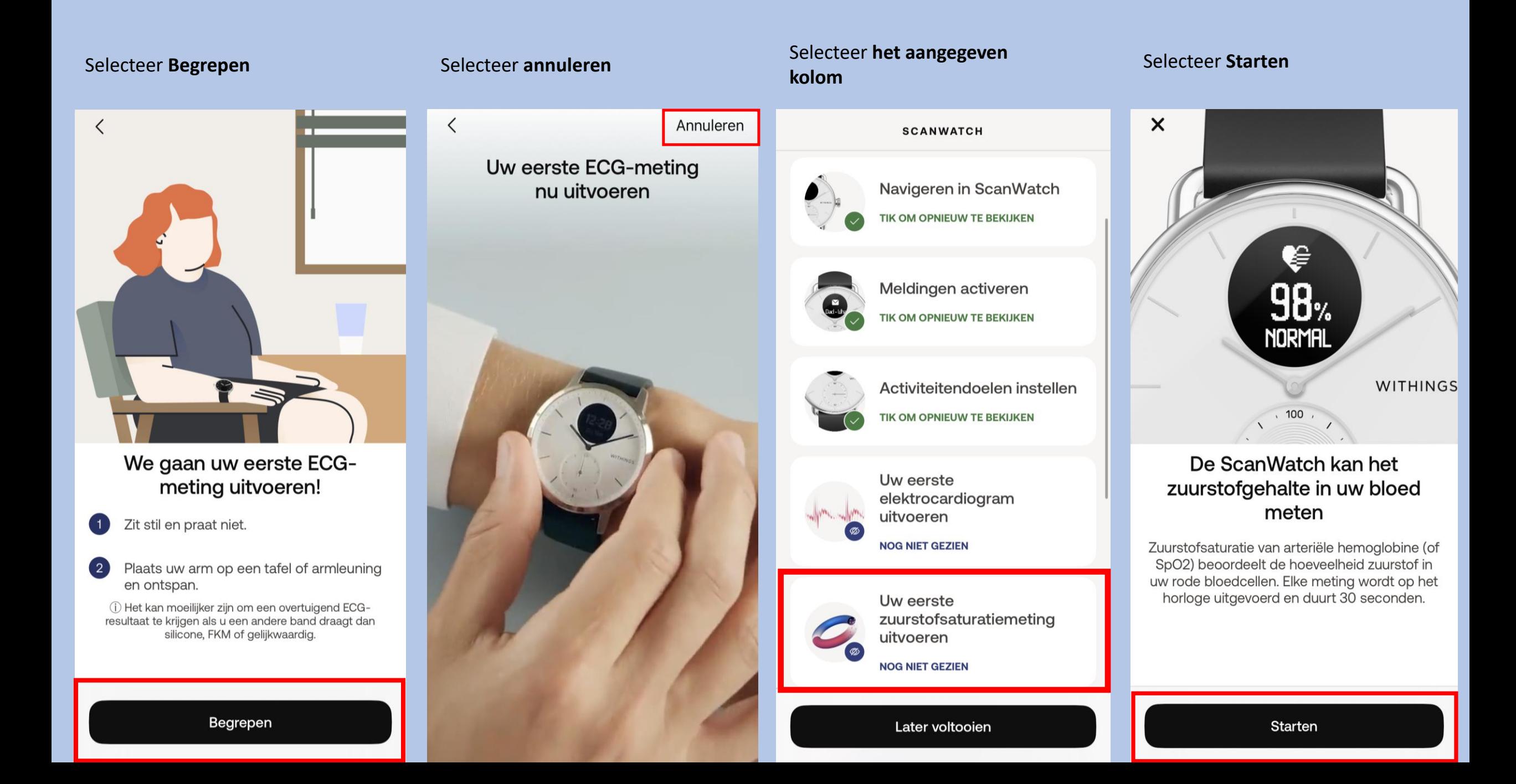

#### Selecteer Begrepen Selecteer Accepteren en activeren Selecteer Overslaan Selecteer Begrepen  $\langle$  $\langle$ Overslaan  $\langle$ Raadpleeg deze Laten we een gebruiksinstructies. zuurstofsaturatiemeting starten! Tik op het scherm en maak een knijpbeweging met uw vingertoppen om in te zoomen. Scan Monito **Scan Monitor** Instructions for Ilse Withings 2 rue Maurice Hartmann 92130 Issy-les-Moulineaux, FRANCE Withings.com  $CE$  1282 1. INDICATIONS FOR USE Scan Monitor is a medical device composed of software and the dedicated hardware of a reusable wist applied device, the Scan Watch, which incorporates a lead I electrocardiograph<br>(ECG), and a reflectance photoplethysmography (PPG), and a reflectance pulse oximetry Dat was het! U vindt uw We gaan uw eerste Scan Monitor is intended to measure heart rate and to detect atrial fibrillation with a single<br>channel electrocardiogram, and to measure pulse rate and to detect atrial fibrillation with reflectance photoplethysmogram, and to measure functional oxygen saturation of arterial hemoglobin (SpO2). It is intended for intermittent measurements. resultaten later in de app. zuurstofmeting doen. Scan Monitor measures, transfers, records, and displays a single channel electrocardiogram<br>similar to a lead I ECG. Scan Monitor's software detects the presence of atrial fibriliation (AFIb)<br>or sinus frythm on a classifiab Een aanvaardbaar bereik ligt tussen 95% en Blijf stilzitten, praat niet en ontspan. Scan Monitor measures, transfers, records and displays functional oxygen saturation of arterial hemoglobin (% SpO2). It can be used at home and in hospitals environments such as sleep<br>labs or long-term care. 100%. Verschillende factoren kunnen de resultaten beïnvloeden, zoals tabak of alcohol, Scan Monitor measures, transfers, records and displays pulse rate data and identifies episodes of irregular heart rhythm suggestive of atrial fibrillation and provides a notification to the user.<br>The pulse rate feature can be used to supplement a clinician's decision to screen for possible Plaats uw arm en elleboog op een tafel of maar als het bereik regelmatig onder de 95%  $(2)$ AFib. The feature is intended for over-the-counter (OTC) use armleuning. zakt, moet u een arts raadplegen. Scan Monitor is indicated for use in adults (18 years of age or older). Zorg dat uw polsband strak zit en houd de  $\left(3\right)$ palm van uw hand open en plat. Rev. 1.7 - Sep 12, 2023

Begrepen

Accepteren en activeren

Meer informatie

Begrepen

#### Selecteer het aangegeven kolom

Uw eerste

uitvoeren

Uw eerste

uitvoeren

**SCANWATCH** 

elektrocardiogram

TIK OM OPNIEUW TE BEKIJKEN

zuurstofsaturatiemeting

TIK OM OPNIEUW TE BEKIJKEN

#### Selecteer Starten

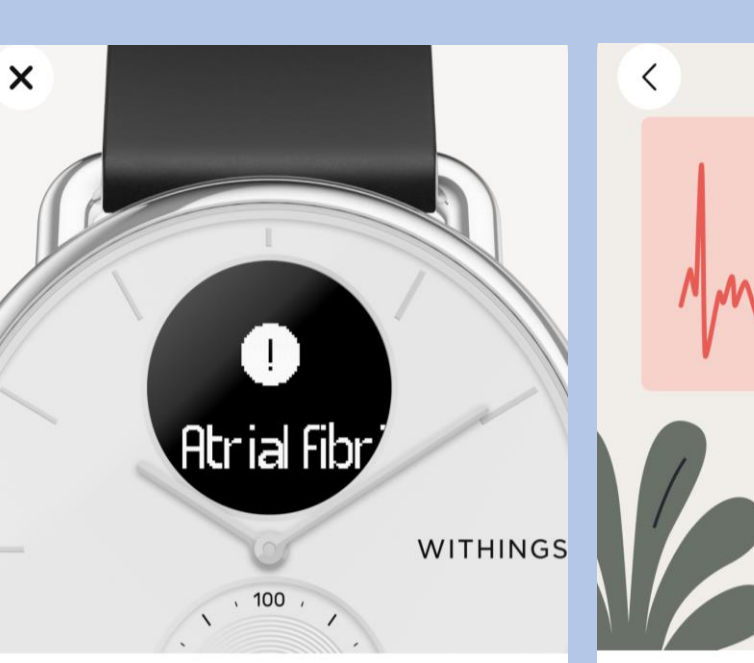

#### ScanWatch kan controleren op tekenen van atriumfibrilleren

Elke 10 minuten zoekt uw horloge op de achtergrond naar onregelmatige patronen in uw hartritme.

### AFib kan gevaarlijk zijn als het niet wordt behandeld

Selecteer Volgende

Atriumfibrilleren is een hartritmestoornis waarbij het hart te snel en onregelmatig samentrekt. Het kan leiden tot ernstige complicaties als het niet wordt behandeld.

#### Selecteer Volgende

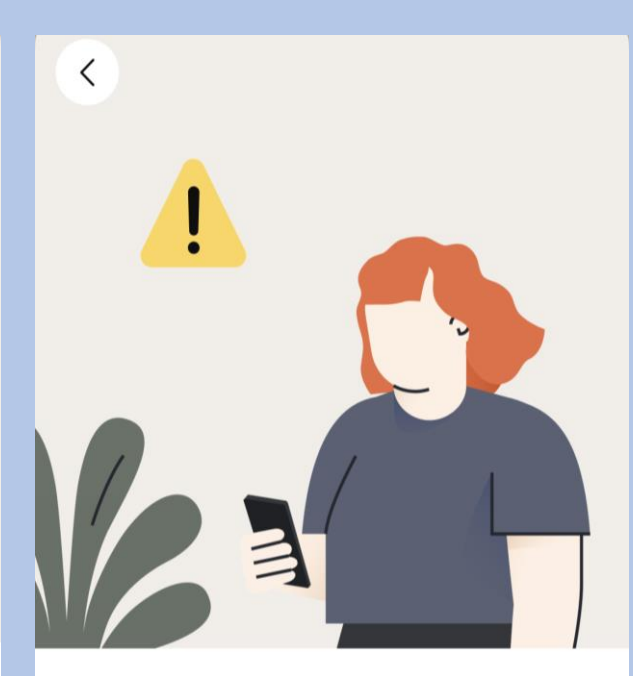

### ScanWatch kan hartaanvallen en andere medische aandoeningen niet detecteren.

Voelt u zich niet lekker of denk u dat u misschien een hartaanval hebt? Bel dan uw arts of de hulpdiensten.

Meer informatie over episodes met onregelmatige hartslag

**NOG NIET GEZIEN** 

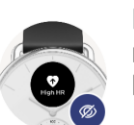

Meldingen voor rustfrequentie hoge en lage hartslag configureren

**NOG NIET GEZIEN** 

Scans ademhalingsstoornissen

Later voltooien

**Starten** 

Volgende

Volgende

#### Selecteer Volgende

#### Selecteer Accepteren en activeren

#### Selecteer wat uw voorkeur heeft

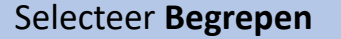

 $\langle$ 

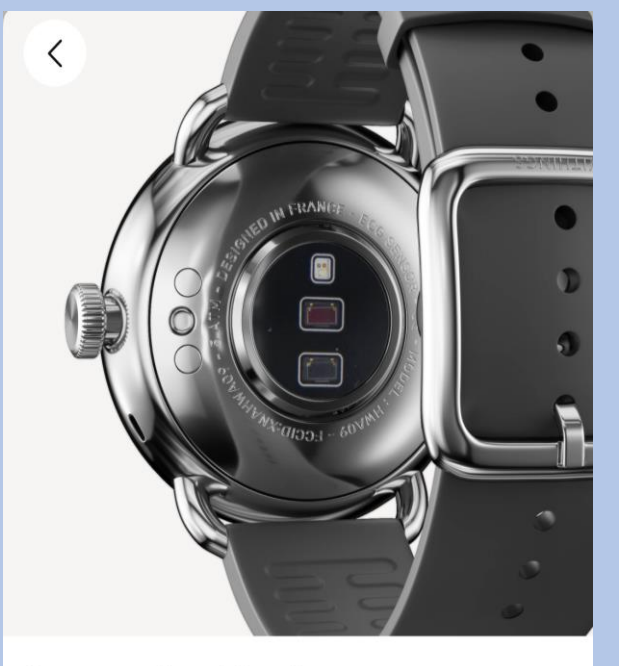

#### Laat u elke 10 minuten automatisch controleren

Zodra de functie is geactiveerd, wordt elke 10 minuten een onregelmatige hartslagscan gestart zonder enige input van uw kant.

## Raadpleeg deze gebruiksinstructies.

Tik op het scherm en maak een knijpbeweging met uw vingertoppen om in te zoomen.

> Scan Monito **Scan Monitor** Instructions for Lise

Withings 2 rue Maurice Hartmann 92130 Issy-les-Moulineaux, FRANCE

Withings.com  $C \epsilon$  1282

 $\langle$ 

1. INDICATIONS FOR USE

Scan Monitor is a medical device composed of software and the dedicated hardware of a<br>reusable wrist applied device, the Scan Watch, which incorporates a lead I electrocardiograph (ECG), and a reflectance photoplethysmography (PPG), and a reflectance pulse oximetry

Scan Monitor is intended to measure heart rate and to detect atrial fibrillation with a single channel electrocardiogram, and to measure pulse rate and to detect atrial fibrillation with<br>reflectance photopiethysmogram, and to measure functional oxygen saturation of arterial<br>hemoglobin (SpO2). It is intended for inte

Scan Monitor measures, transfers, records, and displays a single channel electrocardiogram similar to a lead I ECG. Scan Monitor's software detects the presence of atrial fibriliation (AFib) or sinus rhythm on a classifiable ECG waveform, calculates the heart rate, the P wave duration. the PR interval, the QT interval, the QT corrected interval, and the QRS duration

Scan Monitor measures, transfers, records and displays functional oxygen saturation of arterial<br>hemoglobin (% SpO2). It can be used at home and in hospitals environments such as sleep<br>labs or long-term care.

Scan Monitor measures, transfers, records and displays pulse rate data and identifies episodes of irregular heart rhythm suggestive of atrial fibrillation and provides a notification to the user.<br>The pulse rate feature can be used to supplement a clinician's decision to screen for possible AFib. The feature is intended for over-the-counter (OTC) use.

Scan Monitor is indicated for use in adults (18 years of age or older).

Rev. 1.7 - Sep 12, 2023

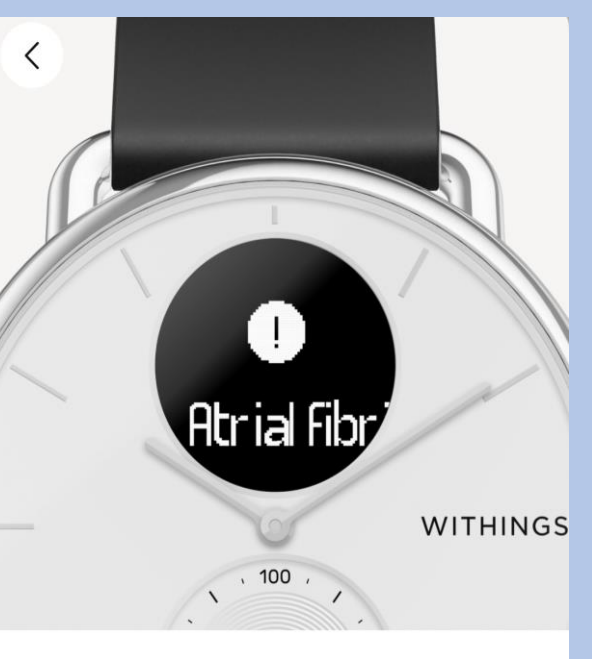

#### Ontvang waarschuwingen wanneer episodes plaatsvinden

Zodra er een onregelmatig hartritme wordt gedetecteerd dat wijst op atriumfibrilleren, ontvangt u een melding op uw apparaat en op uw telefoon.

Activeer nu

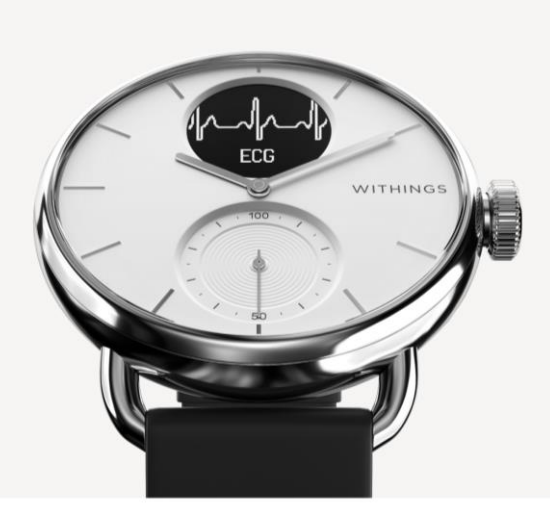

### Neem een ECG door op de kroon te drukken wanneer u een waarschuwing ontvangt

Een ECG-opname is de enige manier waarop artsen een waarschuwing kunnen bevestigen.

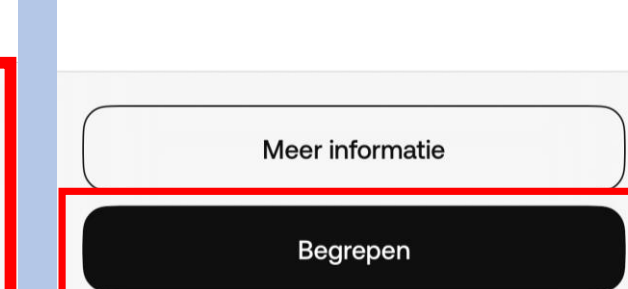

Volgende

Accepteren en activeren

Niet nu

#### Selecteer het aangegeven kolom

### **SCANWATCH**

Uw eerste elektrocardiogram uitvoeren

TIK OM OPNIEUW TE BEKIJKEN

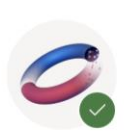

Uw eerste zuurstofsaturatiemeting uitvoeren

TIK OM OPNIEUW TE BEKIJKEN

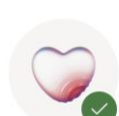

Meer informatie over episodes met onregelmatige hartslag

TIK OM OPNIEUW TE BEKIJKEN

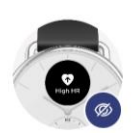

Meldingen voor rustfrequentie hoge en lage hartslag configureren

**NOG NIET GEZIEN** 

Scans ademhalingsstoornissen

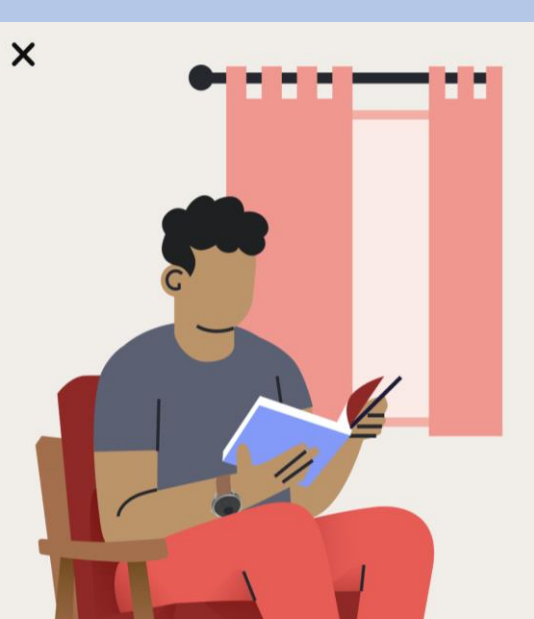

Selecteer Volgende

#### Wat is de hartslag in rust?

De hartslag in rust is uw hartslag terwijl u 10 minuten inactief bent. Een normale hartslag in rust ligt tussen 60 en 100 slagen per minuut, maar dit kan per persoon verschillen.

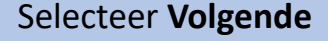

 $\langle$ 

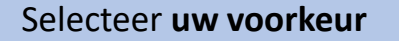

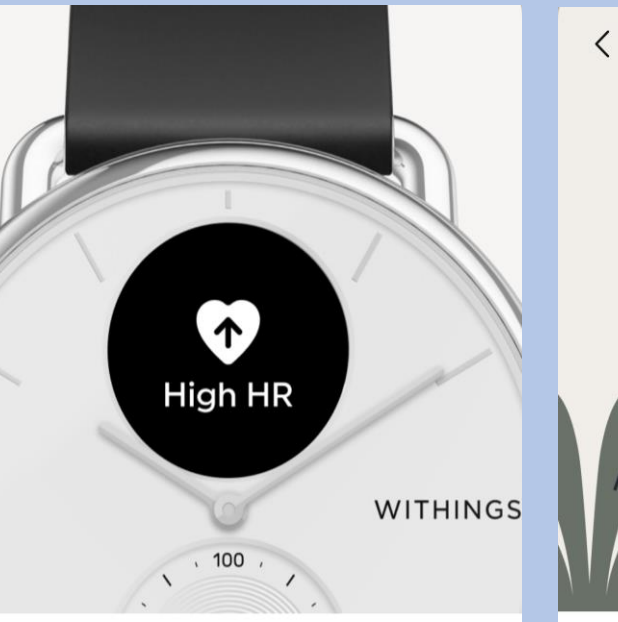

### Hoe werken HR-meldingen in rust?

Als uw hartslag in rust te hoog of te laag is, ontvangt u een melding. U kunt de drempelwaarden voor hoge en lage hartslag wijzigen in de instellingen.

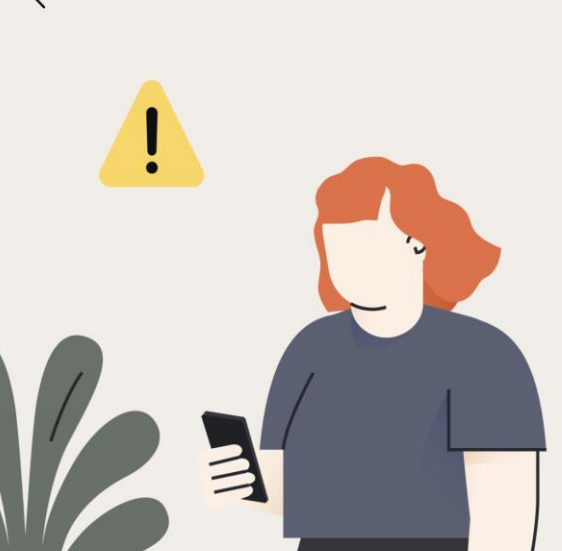

#### ScanWatch kan hartaanvallen en andere medische aandoeningen niet detecteren.

Voelt u zich niet lekker of u denkt een hartaanval te hebben? Neem dan contact op met uw arts of de hulpdiensten.

Activeer nu

Later voltooien

Volgende

Volgende

Niet nu

#### Selecteer het aangegeven kolom

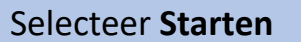

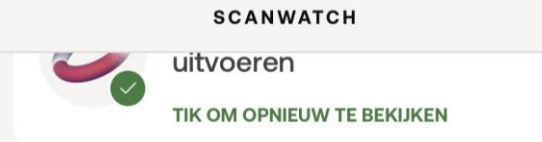

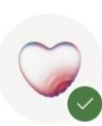

Meer informatie over episodes met onregelmatige hartslag

TIK OM OPNIEUW TE BEKIJKEN

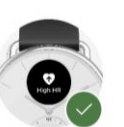

Meldingen voor rustfrequentie hoge en lage hartslag configureren

TIK OM OPNIEUW TE BEKIJKEN

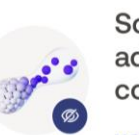

#### **Scans** ademhalingsstoornissen configureren

**NOG NIET GEZIEN** 

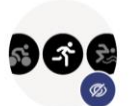

Meer informatie over trainingen en GPS **NOG NIET GEZIEN** 

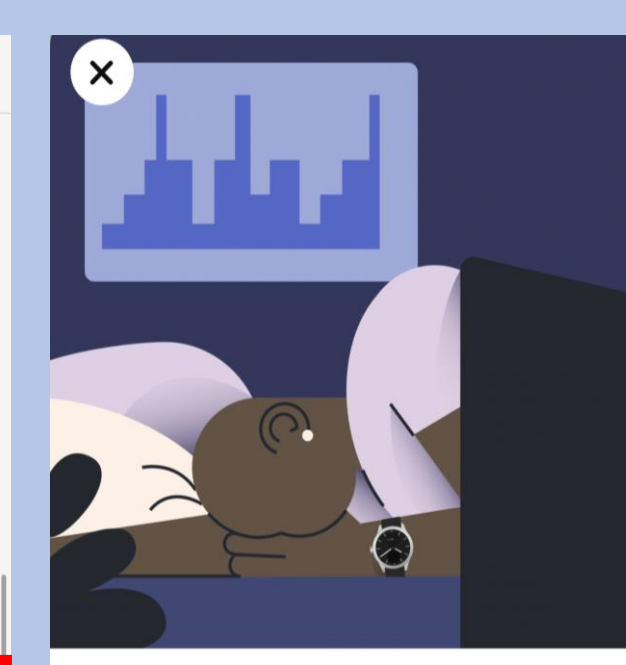

#### ScanWatch houdt uw slaap automatisch bij wanneer u het horloge in bed draagt

ScanWatch houdt uw slaapcycli en slaaphartslag bij. U hoeft het horloge alleen te dragen, verder niets. U krijgt een overzicht van uw slaap wanneer u wakker wordt.

#### Selecteer Volgende

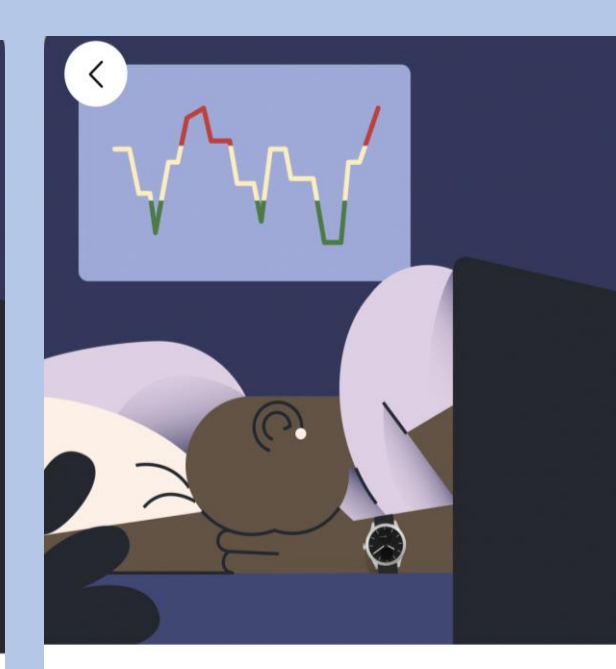

#### Verbeter slaaptracking met ademhalingsscans

Als de functie Ademhalingsscan is ingeschakeld, kan ScanWatch ademhalingsstoornissen detecteren, naast de standaardslaaptracking.

#### Selecteer Volgende

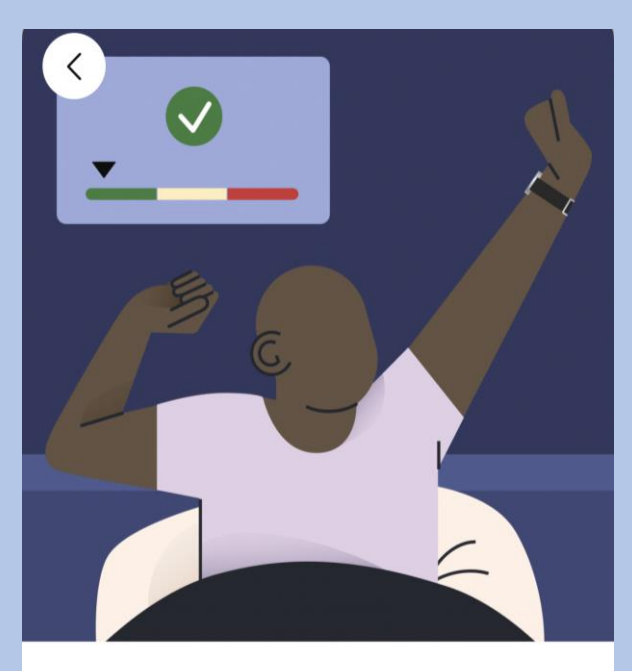

#### Het opsporen van ademhalingsstoornissen kan uw algehele welzijn verbeteren

Ademhalingsstoornissen kunnen een negatieve invloed hebben op de kwaliteit van uw slaap en dus op uw algehele welzijn.

Later voltooien

**Starten** 

Volgende

Volgende

#### Selecteer Frequentie instellen

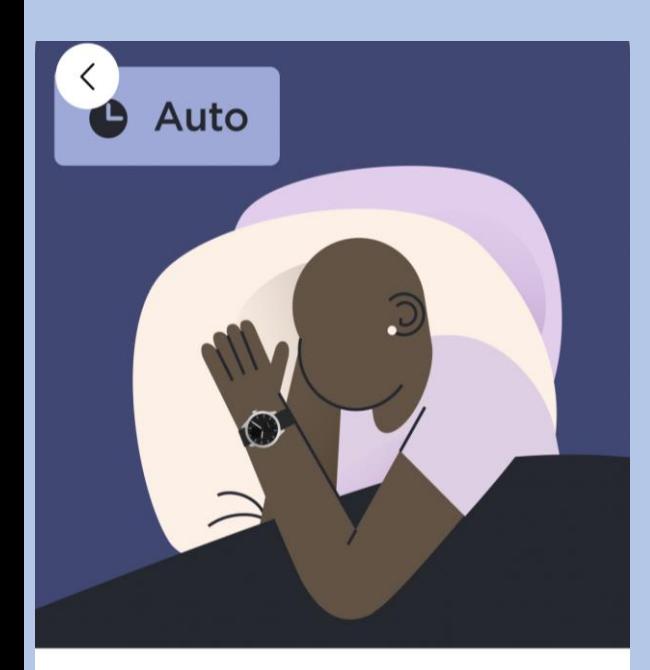

#### Ademhalingsscans plannen

Om de levensduur van de batterij te sparen en omdat ademhalingsstoornissen zich niet snel ontwikkelen, raden we aan de frequentie in te stellen op "Automatisch".

#### Selecteer uw voorkeur en dan bevestigen

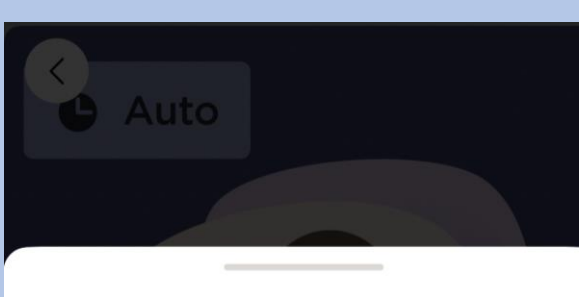

#### Ademhalingsscan

Hierdoor wordt de led van het horloge continu ingeschakeld om nauwkeuriger gegevens vast te leggen en het algoritme in staat te stellen om betere inzichten van uw nacht te genereren. Dit zal de levensduur van de batterij drastisch beïnvloeden.

Annuleren

Uit Ademhalingsstoornissen worden niet gedetecteerd.

Automatisch (aanbevolen)

ScanWatch start automatisch een  $\odot$ Ademhalingsscan op het beste moment, een paar keer per kwartier.

Altijd aan U krijgt elke ochtend de resultaten. Maar let op, dit verkort de levensduur van de batterij.

## Selecteer Volgende

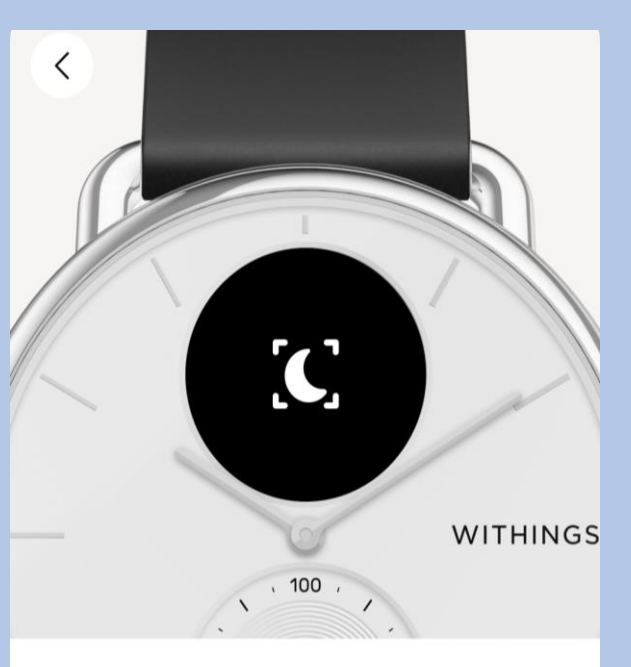

### Krijg een herinnering voor een Ademhalingsscan

Houd dit symbool in de gaten op uw ScanWatch: het geeft aan dat er een Ademhalingsscan is gepland. U kunt ook naar de instellingen van de functie gaan om precies te weten wanneer de volgende gepland is.

#### Selecteer Begrepen

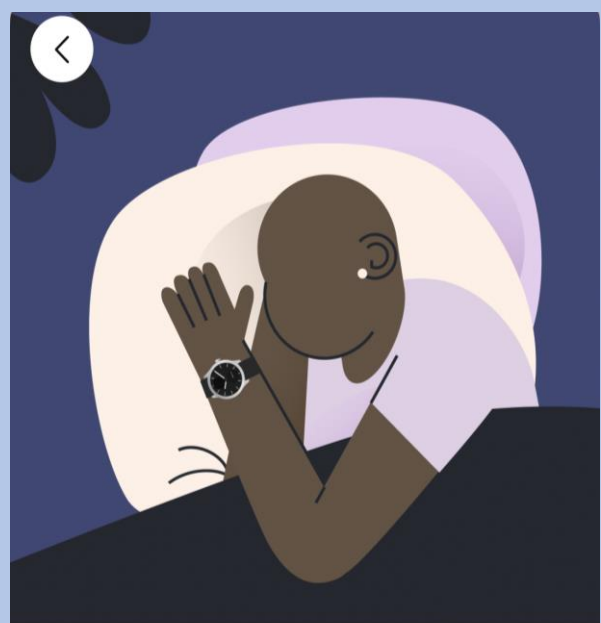

### Klaar! Draag de ScanWatch als u gaat slapen om gegevens te krijgen over ademhalingsstoornissen wanneer u wakker wordt.

Alles wordt automatisch getraceerd en gesynchroniseerd met Withings zodra u opstaat.

Frequentie instellen

Bevestigen

Volgende

Begrepen

#### Selecteer **Ok,begrepen** Selecteer **het aangegeven kolom** Selecteer **Volgende** Selecteer **Volgende**

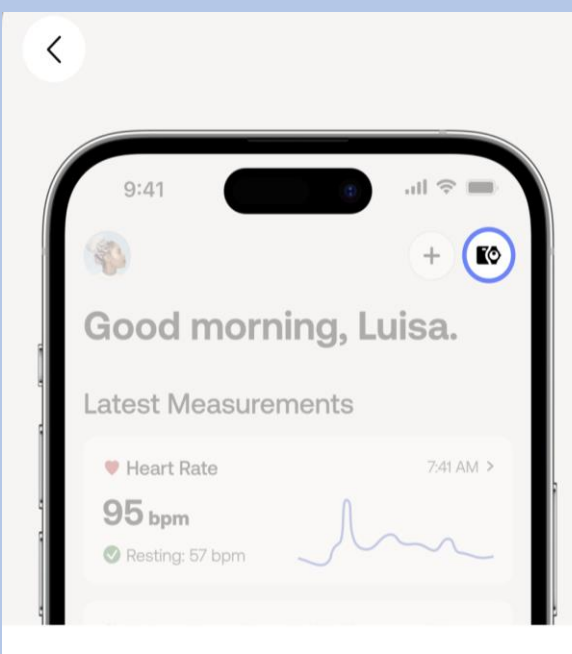

#### U kunt de ademhalingsscan later activeren op het tabblad Apparaten.

Ga naar het tabblad Apparaten van uw app, zoek uw apparaat op, ga naar "Alle instellingen" en activeer wat u nodig hebt.

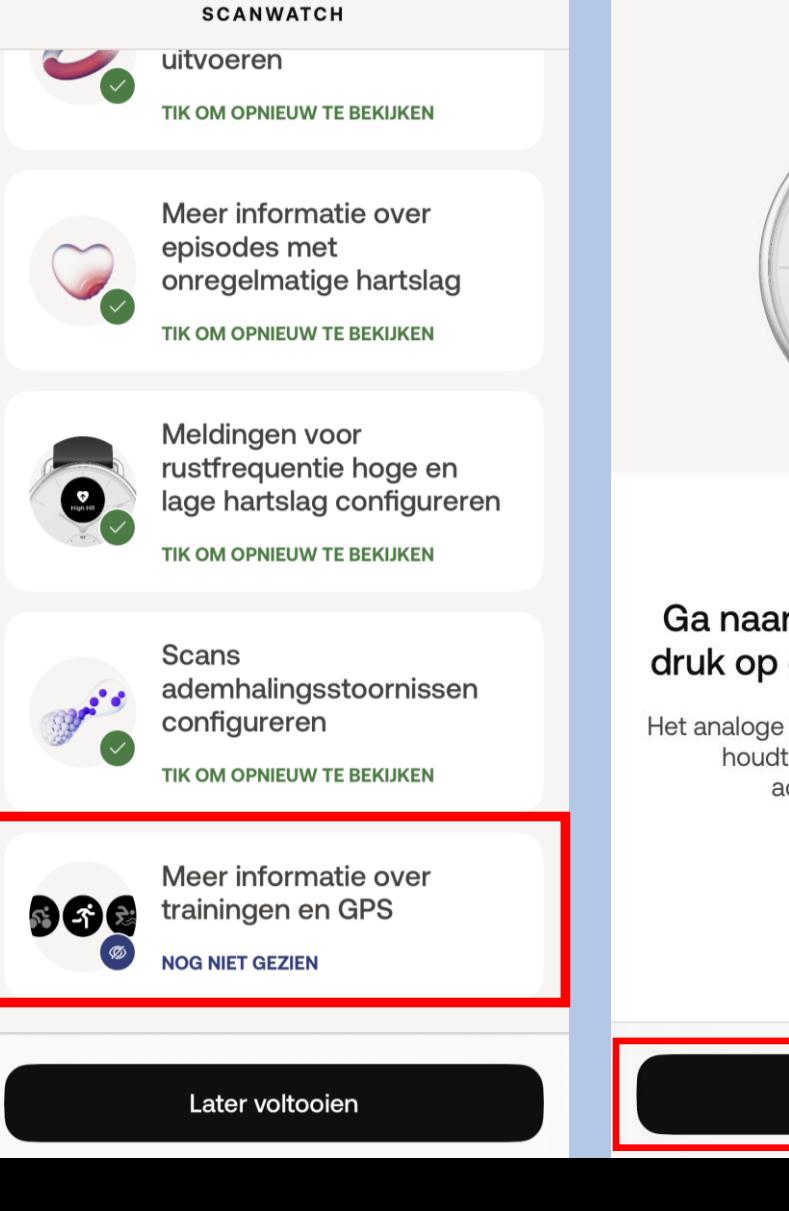

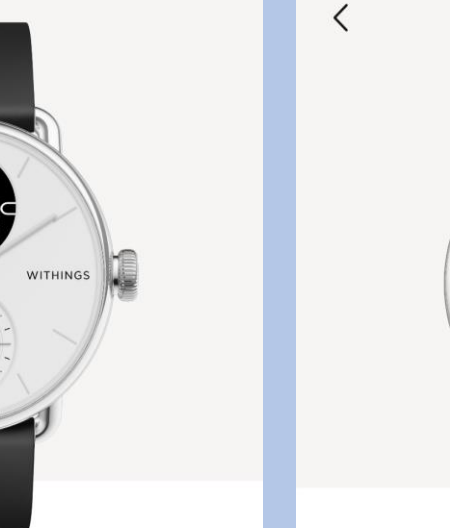

### Ga naar het trainingsmenu en druk op de kroon voor toegang

Het analoge subdialoogvenster op uw horloge houdt automatisch uw dagelijkse activiteitenvoortgang bij.

Volgende

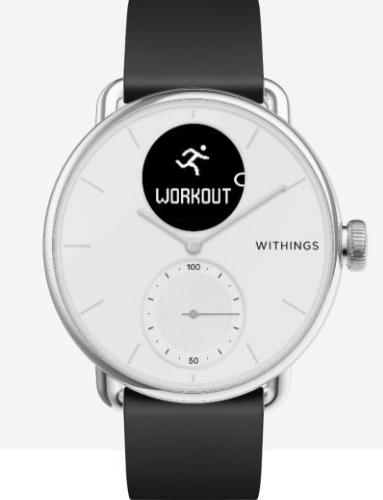

#### Druk kort om uw training te selecteren en de sessie te starten

Blader door het trainingsmenu. Selecteer uw training met een korte druk op de knop om onmiddellijk te beginnen met het bijhouden van uw training.

Volgende

Ok, begrepen

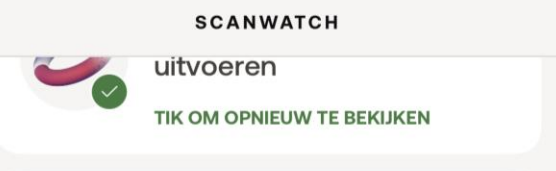

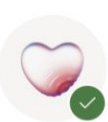

Meer informatie over episodes met onregelmatige hartslag

TIK OM OPNIEUW TE BEKIJKEN

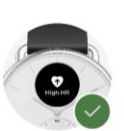

Meldingen voor rustfrequentie hoge en lage hartslag configureren

TIK OM OPNIEUW TE BEKIJKEN

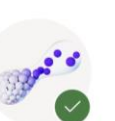

**Scans** ademhalingsstoornissen configureren

TIK OM OPNIEUW TE BEKIJKEN

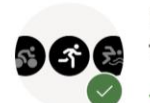

Meer informatie over trainingen en GPS **IK OM OPNIEUW TE BEKIJKEN** 

# Selecteer **Ok** Scanwatch informatie

- De Scanwatch is spatwater dicht en er kan mee gedoucht worden. Zwemmen wordt niet geadviseerd.
- Maak altijd een ECG met het horloge om de pols welke u aangegeven heeft bij installatie.
- Het horloge kan uw slaapregistratie bijhouden als u deze 's nachts omhoudt. Dit hoeft overigens niet, deze gegevens worden niet nagekeken .
- De Scanwatch werkt op een accu en moet regelmatig opgeladen worden. De oplader vindt u in de verpakking.

## **Het maken van een ECG.**

- Doe uw horloge op de juiste pols.
- Open de Withings app als u een ECG gaat maken.
- Druk eenmaal de knop aan de zijkant in.
- Draai aan het kroontje tot u Ecg ziet verschijnen in het kleine schermpje van het horloge.
- Druk eenmaal goed de knop in als u Ecg ziet op het horloge.
- Leg uw gehele hand over het horloge.
- Op uw telefoon verschijnt een aftel scherm houdt u hand op het horloge tot die tweemaal trilt en u op de app 0 ziet.
- In de app verschijnt de uitslag en mag u op OK tikken.

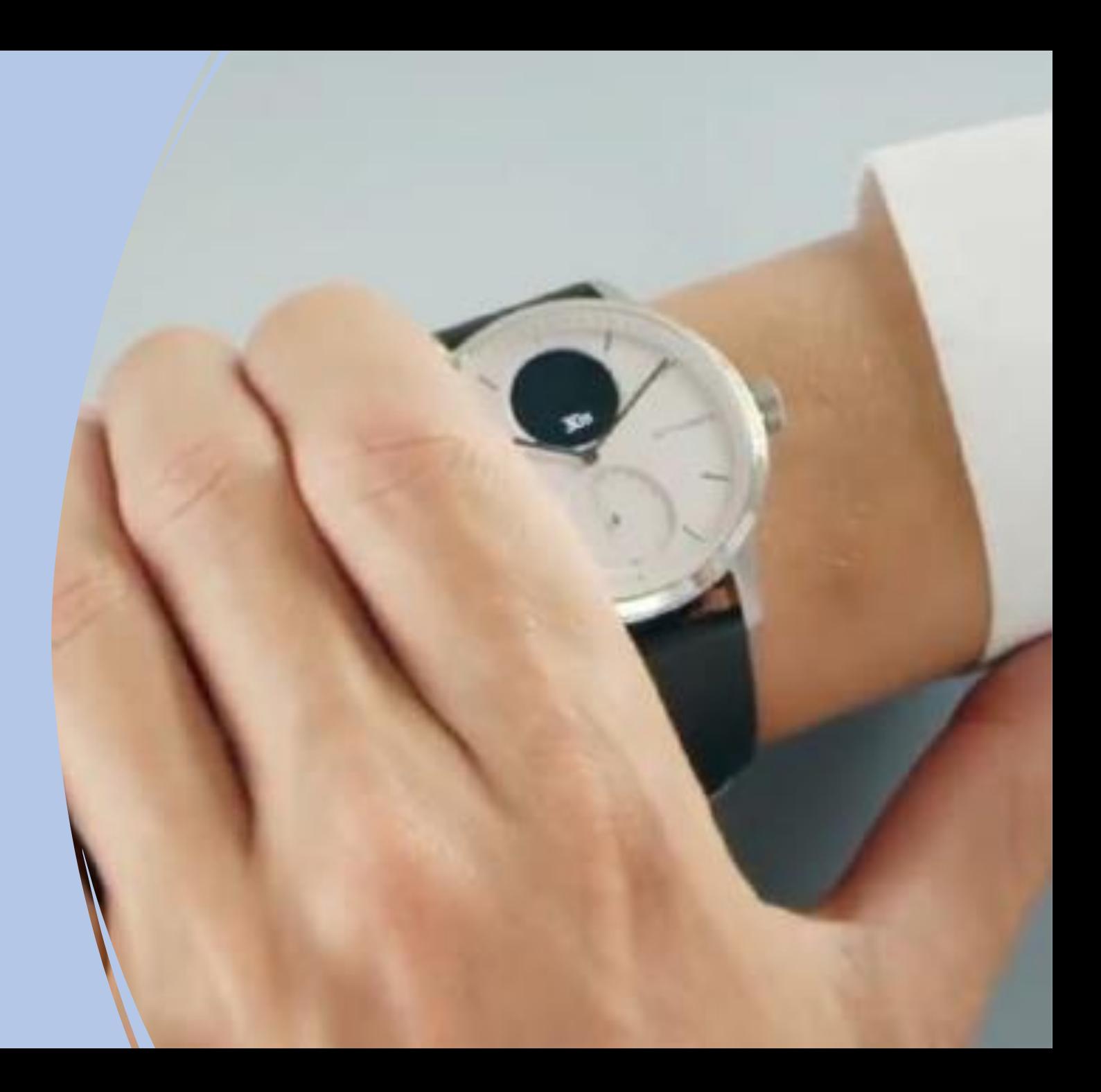

# **Einde installatie Scanwatch**

Mocht het na deze stappen toch niet gelukt zijn om het horloge te installeren, neem dan contact op met Team Box Support.

- Email: [boxsupport@lumc.nl](mailto:boxsupport@lumc.nl)
- 

Let op! U kunt bij Team Boxsupport alleen terecht voor technische ondersteuning. Medisch kunnen wij niet helpen.

The Box is een ondersteuning van uw zorgtraject om een aanvullend beeld van uw gezondheid te krijgen, het is geen vervanging van de zorg. Voelt u zich niet goed, dan handelt u zoals u altijd doet. U belt de huisarts, poli of 112, afhankelijk van hoe ernstig het is.

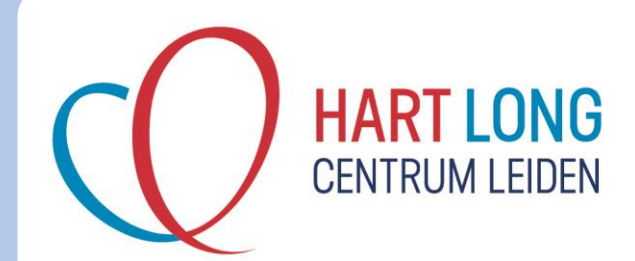